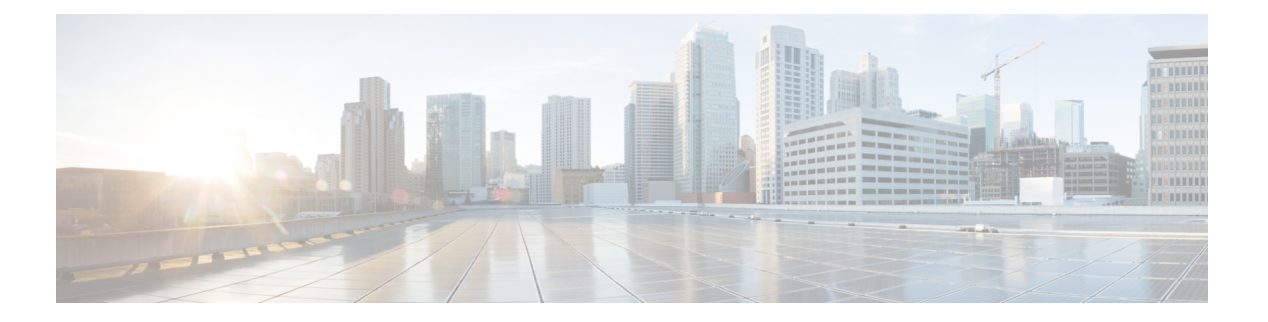

# 設置の計画

- [インストール方法](#page-0-0) (1 ページ)
- [トポロジのオプション](#page-1-0) (2 ページ)
- [要件および制約事項](#page-4-0) (5 ページ)
- [ライセンス](#page-11-0) (12 ページ)
- [必要なインストール情報](#page-15-0) (16 ページ)
- Export Restricted および Export Unrestricted [ソフトウェア](#page-21-0) (22 ページ)

# <span id="page-0-0"></span>インストール方法

このガイドでは、次のインストール方法について説明します。

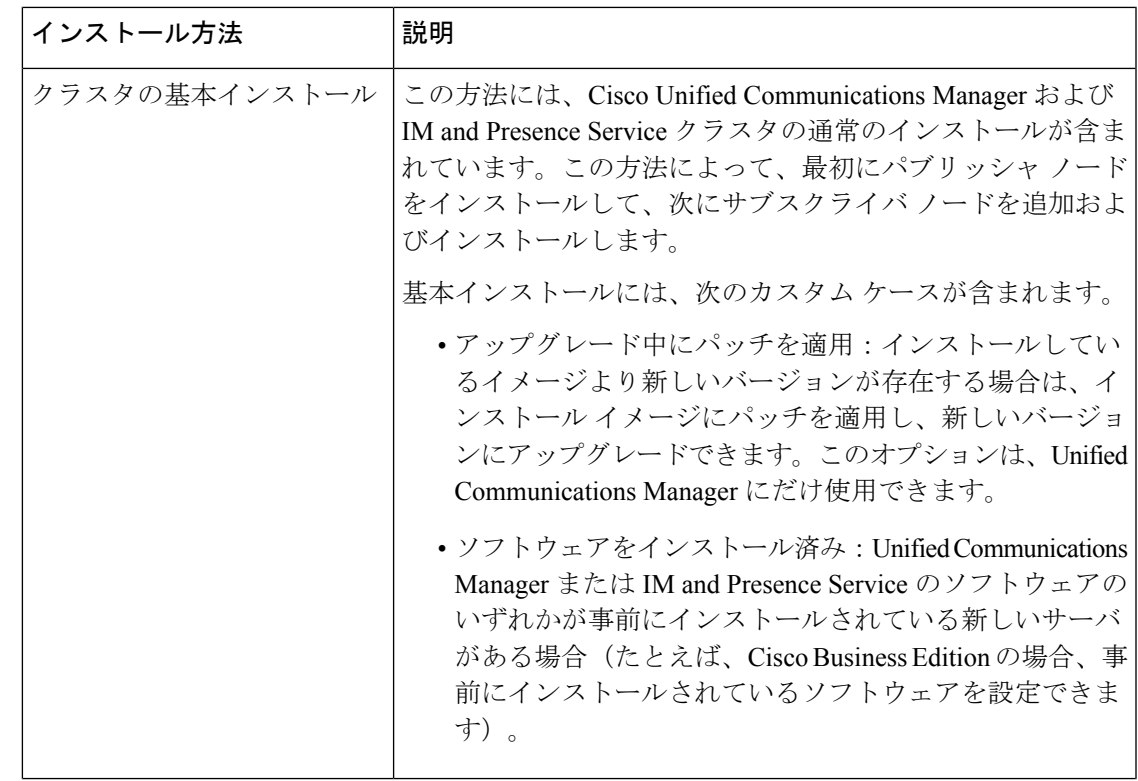

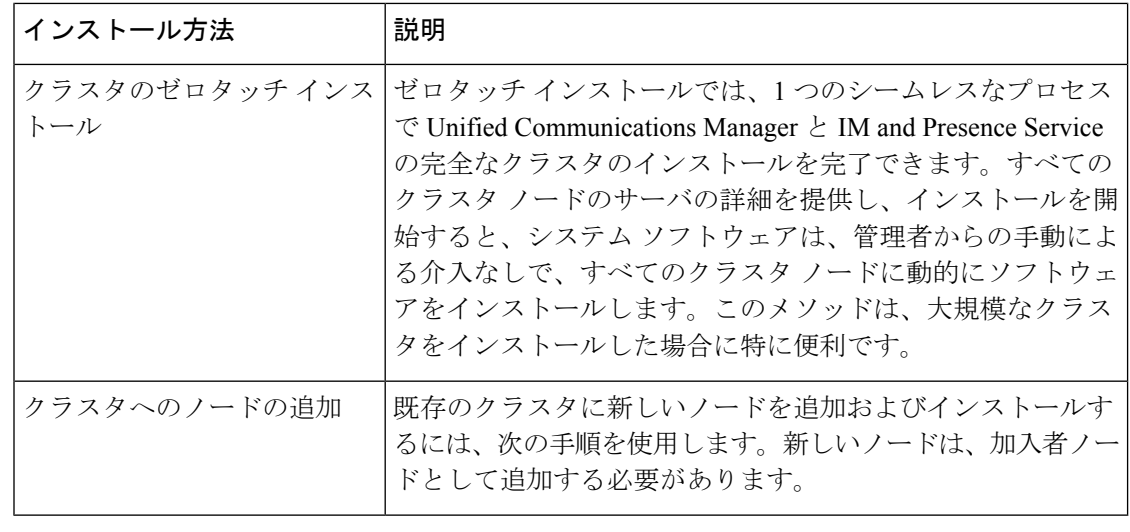

(注)

Cisco Prime Collaboration Deployment を使用して、クラスタをインストールすることもできま す。詳細については、『*Cisco Prime Collaboration Deployment Administration Guide*』を参照して ください。

# <span id="page-1-0"></span>トポロジのオプション

ここでは、システム トポロジの概要と、トポロジにおけるノード タイプ間の関係について説 明します。

#### クラスタ

クラスタは、複数のサーバ間でコール処理の分散、プレゼンス状態およびデータベースレプリ ケーションを行うメカニズムを備えています。また、リソースと機能の透過的な共有を実現 し、システムのスケーラビリティを向上させます。

クラスタは、互換性があるソフトウェア バージョンを実行している一連の Cisco Unified Communications Manager ノードと、IM and Presence ノードから構成されます。

#### パブリッシャ ノードとサブスクライバ ノード

クラスタ内では、インストールするノードのタイプごとにデータベースパブリッシャがありま す。

Unified Communications Manager のインストール時、インストール ウィザードにより、インス トールするノードがクラスタ内の最初のノードかどうかを指定することが求められます。最初 にインストールされた UnifiedCommunications Manager ノードがパブリッシャ ノードになりま す。このノードによって、クラスタ内の他の Unified Communications Manager ノードに音声お よびビデオデータベースがパブリッシュされるからです。そのクラスタ内の後続のノードはす べて、サブスクライバノードと呼ばれます。サブスクライバノードは、それぞれパブリッシャ

ノードと関連付けられている必要があります。サブスクライバノードにソフトウェアをインス トールするには、その前にパブリッシャ ノードのシステム トポロジ内ですべてのサブスクラ イバ ノードを設定する必要があります。

IM and Presence ノードをインストールする場合は、最初にインストールするノードが IM and Presence データベースのサーバとして機能します。このノードはクラスタ内のすべての IM and Presence ノード向けにデータベースをパブリッシュするので、IM andPresence データベース パ ブリッシャと呼ばれます。ただし、このノードと他のすべてのIMandPresenceノードは、Unified CommunicationsManagerパブリッシャノードのサブスクライバとしてインストールする必要が あります。他のサブスクライバノードと同様に、ソフトウェアをインストールする前に、シス テム トポロジにこれらを追加する必要があります。

#### トポロジのオプション

クラスタをインストールする際に、導入したいトポロジを導入したい決定する必要がありま す。次に例を示します。

- クラスタ ノードの数
- すべてのクラスタノード1つの場所にインストールするかどうか、または地理的冗長性を 提供するために、WAN 経由で接続されている別の地理的サイトのノードをインストール するかどうか。
- IM andPresence の展開の場合、標準的な導入または IM andPresence 中央クラスタを導入す るかどうか。

CiscoCollaboration導入の計画とトポロジの選択については、[https://www.cisco.com/c/en/us/support/](https://www.cisco.com/c/en/us/support/unified-communications/unified-communications-manager-callmanager/products-implementation-design-guides-list.html) [unified-communications/unified-communications-manager-callmanager/](https://www.cisco.com/c/en/us/support/unified-communications/unified-communications-manager-callmanager/products-implementation-design-guides-list.html) [products-implementation-design-guides-list.html](https://www.cisco.com/c/en/us/support/unified-communications/unified-communications-manager-callmanager/products-implementation-design-guides-list.html)で、シスコ コラボレーション システム ソリュー ション参照ネットワーク *Desig*n を参照してください。

## **IM and Presence** のクラスタ トポロジ

IM and Presence サービスを導入する場合は、インストールを開始する前に、標準の導入(IM and Presence Service Unified Communications Manager 上で)または IM and Presence 中央クラスタ を導入するかを決定する必要があります。各オプションの説明については、次の表を参照して ください。

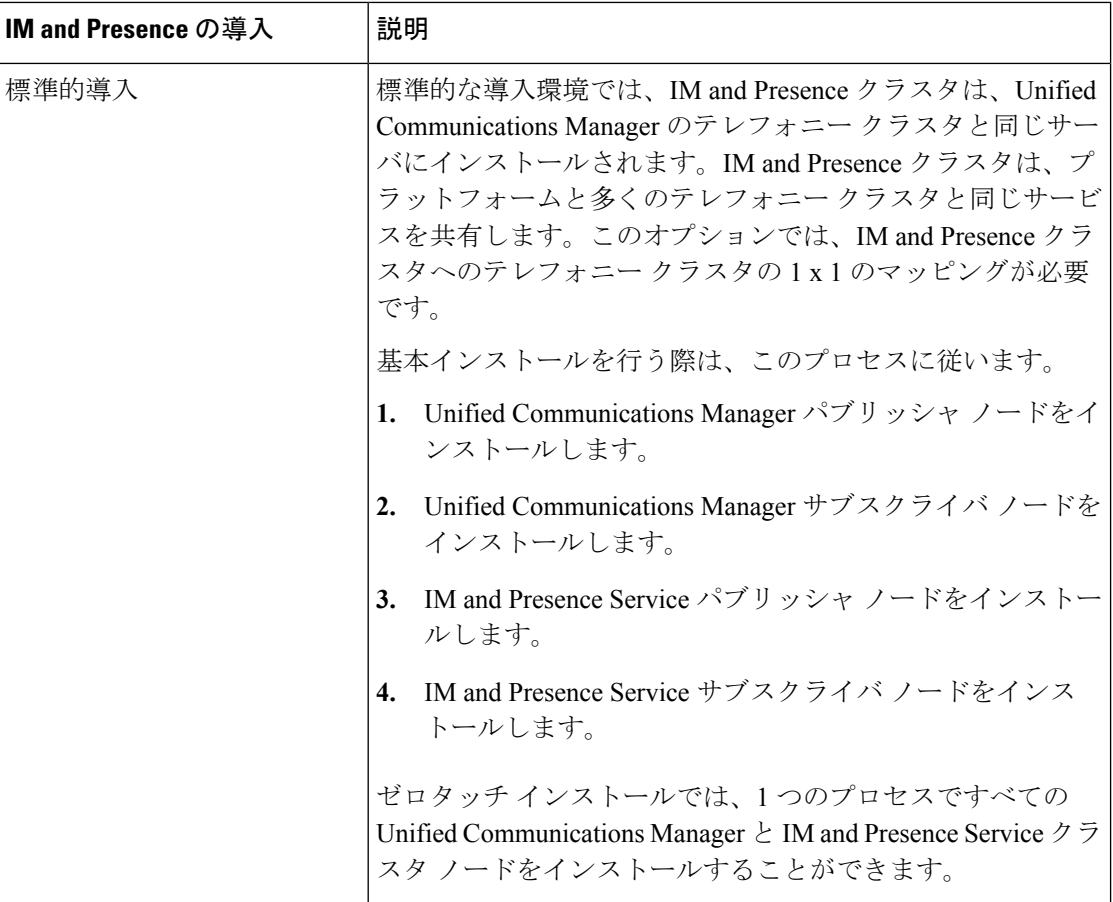

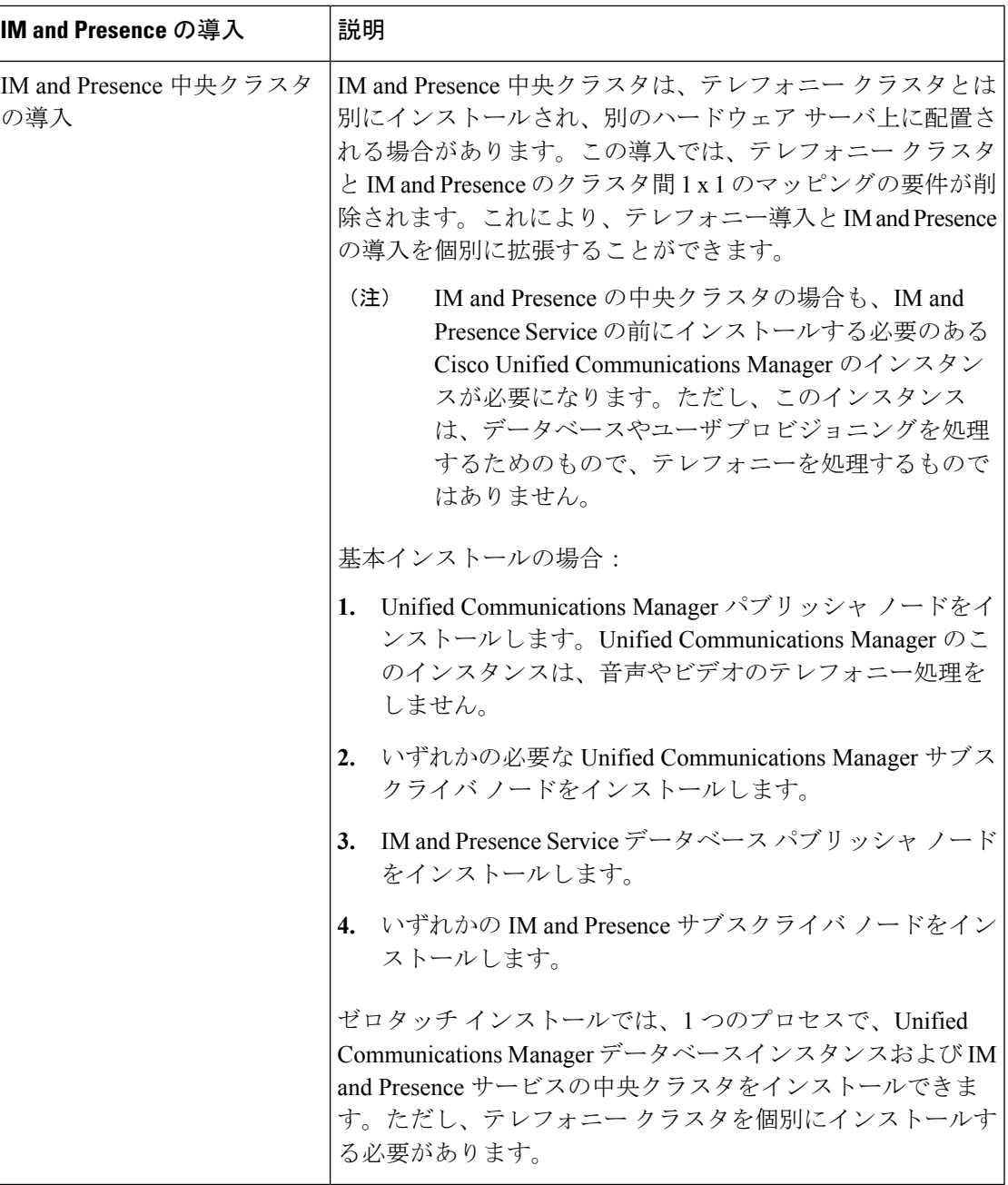

# <span id="page-4-0"></span>要件および制約事項

ここでは、Unified Communications Manager または IM and Presence Service をインストールまた はアップグレードする際に、システムが満たす必要のある要件および適用される制限事項につ いて説明します。

 $\bigwedge$ 

Cisco Unified CM Administration インターフェイスの [アプリケーション サーバ(Application Server)] または [サーバの設定(Server Configuration)] ページで、IM and Presence サービスの サーバ エントリを変更しないでください。IM and Presence Service のアップグレード プロセス では、アップグレードプロセスの最終段階(バージョンの切り替え)中、UnifiedCommunications Manager クラスタ上のこれらのエントリが自動的に更新されます。 注意

リリース 8.x または 9.x からリリース 10.x 以降にアップグレードする場合に、アップグレード プロセス中にこれらのエントリを手動変更すると、IM and Presence Service と Unified Communications Manager 間でのデータの移行に失敗します。このような障害が発生した場合 は、Unified Communications Manager と IM and Presence Service の両方のクラスタに対して、す べてのアップグレード プロセスを再実行する必要があります。

FIPSモードが有効になっている以前のリリースからアップグレードすると、既存のSHA1また はSHA256ハッシュアルゴリズムで暗号化された証明書は保持されます。アップグレード後に 証明書を再生成する場合は、SHA256 オプションのみ使用できます。 (注)

Unified Communications Manager の 12.5 には、13 の最小の VM のハードウェア バージョン 6.5 U2 を持つ最小の ESXi バージョンが必要です。最新の Unified Communications Manager ESXi バージョン サポートについては、<http://www.cisco.com/go/virtualized-collaboration> を参照してく ださい。 (注)

簡易化されたアップグレード(クラスタのアップグレード、再起動、およびスイッチバージョ ン)機能は、Unified Communications Manager 12.5 以降のバージョンのみサポートされていま す。 (注)

## サブネットの制限

大量のデバイスを含む大規模なClass AまたはClassBサブネットにCisco UnifiedCommunications Manager をインストールしないでください。

## クラスタ サイズ

クラスタ内の Unified Communications Manager サブスクライバ ノードの合計数は、8 つ(4 つの サブスクライバ ノードと 4 つのスタンバイ ノード)を超えることはできません。Unified Communications Manager パブリッシャ ノード、TFTP サーバ、メディア サーバなどのクラスタ 内のサーバ ノードの合計数は、21 を超えることはできません。

クラスタ内の IM and Presence ノードの最大数は 6 です。

詳細については、<http://www.cisco.com/go/ucsrnd>で『*CiscoCollaboration Solutions Design Guidance*』 を参照してください。

### **IP** アドレス要件

多数のサービスを適切に動作させるために、コラボレーション ソリューション全体は DNS に 依存しているので、可用性の高い DNS 構成を適切な場所に配置する必要があります。基本的 な IP テレフォニーを導入していて DNS を使用しない場合は、ゲートウェイおよびエンドポイ ント デバイスと通信するためにホスト名ではなく IP アドレスを使用するように Unified Communications Manager と IM and Presence サービスを設定できます。

静的 IP アドレッシングを使用するようにサーバを設定し、サーバが固定 IP アドレスを取得で きるようにします。また、静的 IP アドレスを使用することで、Cisco Unified IPPhone をネット ワークに接続したときにアプリケーションに登録できるようにもなります。

## **DNS** の要件

次の要件に注意してください。

- 混合モードの DNS 導入はサポートされません。シスコでは混合モードの導入をサポート していません。Unified Communications Manager と IM and Presence の両方は、DNS を使用 するか、両方で使用しない必要があります。
- 展開で DNS を使用している場合:Unified Communications Manager と IM and Presence で同 じ DNS サーバを使用する必要があります。IM and Presence と Unified Communications Manager とで異なる DNS サーバを使用すると、システムの動作に異常が発生する場合が あります。
- 展開がDNSを使用していない場合は、次の[ホスト名/IPアドレス(HostName/IPAddress)] フィールドを編集する必要があります。
	- [サーバ(Server)] :Cisco Unified CM Administration の **[Server Configuration**(サーバ 設定)**]** ウィンドウで、クラスタ ノードの IP アドレスを設定します。
	- IM and Presence UC Service:Cisco Unified CM Administration の **[UC** サービスの設定 (**UC Service Configuration**)**]** ウィンドウで、IM and Presence データベース パブリッ シャ ノードの IP アドレスを指している IM and Presence UC サービスを作成します。
	- [CCMCIP プロファイル (COMCIP Profiles) ]: Cisco Unified CM IM and Presence Administration の **[CCMCIP** プロファイルの設定(**COMCIP Profile Configuation**)**]** ウィンドウで、いずれかの CCMCIP プロファイルでホストの IP アドレスを指定しま す。
- マルチノードの考慮事項:IMandPresenceでマルチノード機能を使用する場合は、DNS設 定オプションについて、『*Configuration and Administration of IM and Presence on Cisco Unified Communications Manager*』でマルチノード展開に関する項を参照してください。

## ファイアウォールの要件

ポート 22 への接続が開き、抑えられないように、ファイアウォールを設定します。IM and Presence サブスクライバ ノードのインストール中、連続してすばやく Unified Communications Managerのパブリッシャノードに複数の接続が開かれます。これらの接続をスロットリングす ると、インストールが失敗する可能性があります。

## プラットフォーム要件

このリリースでは、サーバ ハードウェアで Unified Communications Manager と IM and Presence Serviceを直接インストールまたは実行することはできません。これらのアプリケーションは、 仮想マシンで実行する必要があります。

仮想マシンでソフトウェアをインストールまたはアップグレードする前に、次の操作を実行す る必要があります。

- プラットフォームを設定する。
- ESXi 仮想化ソフトウェアをインストールして設定する。

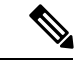

- Unified Communications Manager の 12.5 には、13 の最小の VM の ハードウェア バージョン 6.5 U2 を持つ最小の ESXi バージョンが 必要です。最新の Unified Communications Manager ESXi バージョ ン サポートについては、 [http://www.cisco.com/go/](http://www.cisco.com/go/virtualized-collaboration) [virtualized-collaboration](http://www.cisco.com/go/virtualized-collaboration) を参照してください。 (注)
- リリースに適した OVA テンプレートを展開する。

ここでは、仮想マシンに Unified Communications Manager と IM and Presence Service を展開する 前に満たす必要があるプラットフォーム要件について説明します。

## サポートされるバージョン

次のソフトウェア バージョンは、リリース 12.5(1) でサポートされています。

- Unified Communications Manager 12.5.1.10000-22
- IM and Presence Service 12.5.1.10000-22

#### バージョンの不一致

このリリースでは、このリリース用の Unified Communications Manager および IM and Presence サービスの次の 2 つの主要な導入オプションが提供されています。

- 標準展開:展開をサポートするには、Cisco Unified Communications Manager と IM and Presence サービスの両方で上記の 12.5.1.10000-22 バージョンを実行している必要がありま す。バージョンの不一致はサポートされていません。
- IM and Presence サービスの集中展開: 集中展開オプションが IM and Presence サービスに設 定されている場合は、IM and Presence 中央クラスタ内の、Cisco Unified Communications Manager インスタンスと IM andPresence サービスの両方で 12.5.1.10000-22 バージョンを実 行している必要があります。ただし、中央クラスタが接続するテレフォニー クラスタで は、12.5.1.10000-22 バージョンを実行している必要はありません。

## ソフトウェアの制限事項

サードパーティー製または Windows ベースのソフトウェア アプリケーションはインストール または使用できません。このシステムでアップロードおよび処理できるソフトウェアは、シス コによって承認されたものだけです。すべてのソフトウェアのインストールとアップグレード は、Cisco Unified Communications Operating System Administration を使用して行う必要がありま す。

IM and Presence ノードのソフトウェア互換性の詳細については、『*Hardware and Software Compatibility Information for IM and Presence Service on Cisco Unified Communications Manager*』を 参照してください。

Unified Communications Manager のソフトウェア互換性の詳細については、『*Cisco Unified Communications Manager Software Compatibility Matrix*』を参照してください。

## ユーザ名とパスワードの要件

インストール中に指定しなければならないユーザ名およびパスワードは、次のとおりです。

- 管理者アカウントのユーザ名とパスワード
- アプリケーション ユーザ名およびパスワード
- セキュリティ パスワード

#### 管理者アカウント

管理者アカウントのユーザ名およびパスワードは、以下にログインする際に使用します。

- Cisco Unified Communications Operating System Administration
- Disaster Recovery System
- コマンドライン インターフェイス

管理者アカウントのユーザ名およびパスワードを指定する際は、次のガイドラインに従ってく ださい。

- 管理者アカウントのユーザ名:先頭を英文字にする必要があります。英数字、ハイフン、 下線を使用できます。
- 管理者アカウントパスワード:6文字以上の長さであることが必要です。英数字、ハイフ ン、および下線を使用できます。

コマンドライン インターフェイスを使用して、管理者アカウント パスワードを変更したり、 新しい管理者アカウントを追加したりできます。詳細については、『Command Line Interface Reference Guide for Cisco Unified Communications Solutions』を参照してください。

#### アプリケーション ユーザ

Unified Communications Manager をインストールする際は、アプリケーション ユーザ名および パスワードを入力する必要があります。アプリケーションユーザ名およびパスワードは、シス テムにインストールされている以下のようなアプリケーションにアクセスする際に使用しま す。

- Cisco Unified CM Administration
- Cisco Unified Serviceability
- Real Time Monitoring Tool
- Cisco Unified Reporting

アプリケーションユーザ名およびパスワードを指定する際は、次のガイドラインに従ってくだ さい。

- アプリケーション ユーザ名:アルファベットで始まる名前であることが必要です。英数 字、ハイフン、および下線を使用できます。
- アプリケーションユーザパスワード:6文字以上の長さである必要があります。英数字、 ハイフン、下線を使用できます。

 $\triangle$ 

システム アプリケーション名をアプリケーション ユーザ名として使用しないでください。シ ステムアプリケーション名を使用すると、データベースのインストール時に回復不能エラーが 発生し、インストールに失敗します。 注意

システム アプリケーション名は次のとおりです。

- CCMSysUser
- WDSysUser
- CCMQRTSysUser
- IPMASysUser
- WDSecureSysUser
- CCMQRTSecureSysUser
- IPMASecureSysUser
- TabSyncSysUser
- CUCService

コマンドライン インターフェイスを使用して、アプリケーション ユーザ名およびパスワード を変更できます。詳細については、『*Command Line Interface Reference Guide for Cisco Unified Communications Solutions*』を参照してください。

#### セキュリティ パスワード

インストール中にセキュリティパスワードを指定する必要があります。UnifiedCommunications Manager システムでは、このパスワードを使用して、クラスタ内のノード(IM and Presence Service ノードを含む)間の通信が許可されます。このパスワードは、クラスタ内のすべての ノードで同じにする必要があります。

セキュリティパスワードは6文字以上の長さであることが必要です。英数字、ハイフン、およ び下線を使用できます。

#### パスワードの推奨事項

インストール ウィザードは、入力されたパスワードの強固さをチェックします。強固なパス ワードを作成するには、次の推奨事項に従ってください。

- 大文字と小文字を併用します。
- 文字と数字を併用します。
- 特殊記号を含めます。
- 長いパスワードほど強固であり、短いパスワードよりも安全であることに留意してくださ い。

以下のようなパスワードは避けてください。

- 固有名詞や辞書に載っている単語など、意味を持つ単語は使用しないでください。また、 これらと数字を組み合わせて使用することも避けてください。
- 意味を持つ単語を逆向きに読んだ語句も使用しないでください。
- aaabbb、qwerty、zyxwvuts、123321 など、一定のパターンの語句や数字は使用しないでく ださい。
- 他の言語において意味を持つ単語は使用しないでください。
- 誕生日、郵便番号、子供やペットの名前など、個人情報は使用しないでください。

### インストール時間の要件

#### **Unified Communications Manager** の時間の要件

サーバのタイプに応じて、インストールプロセス全体で45~90分かかります(インストール 前後のタスクは除く)。

#### **IM and Presence** ノードの時間の要件

IM and Presence インストール全体のプロセスには、サーバのタイプに応じて、サーバ 1 台あた り 45 ~ 90 分かかります(インストール前後のタスクを除く)。

## <span id="page-11-0"></span>ライセンス

ここでは、Unified Communications Manager と IM and Presence Service. のライセンス要件につい て説明します。

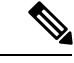

Unified Communications Manager リリース 12.0(1) は、Prime License Manager ではなく Smart Licensing を使用します。Smart Licensing では、Unified Communications Manager サーバをアップ グレードまたは移行する前に、スマート アカウントを作成および設定する必要があります。 (注)

Unified Communications Manager が Cisco Smart Software Manager または Cisco Smart Software Manager サテライトに接続できる複数の展開オプションは次のとおりです。

- [直接(Direct)]:Unified Communications Manager は、使用状況情報をインターネット経 由で直接送信します。追加のコンポーネントは不要です。
- [Cisco Smart Software Manager  $\forall \bar{\tau} \in \bar{\tau}$  | Cisco Smart Software Manager satellite) | : Unified Communications Manager は、使用状況情報をオンプレミスの Smart Software Manager に送 信します。データベースの同期を保つため、周期的に情報の交換が実行されます。Smart

Software Manager サテライトのインストールや設定の詳細については、次の URL [www.cisco.com](www.cisco.com/go/smartsatellite) go smartsatellite を参照してください。

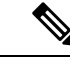

- Cisco Smart Software Manager サテライトは、スタンドアロンの Prime License Manager に類似したオンプレミス コレクタです。 (注)
- [プロキシ サーバ(Proxy Server)]:Cisco Unified Communications Manager は、使用状況情 報をプロキシ サーバを介してインターネット経由で送信します。

## **Cisco Unified Communications Manager** のライセンス要件

シスコスマートソフトウェアライセンシングは、ライセンスに関する新しい考え方を提供して います。ライセンスの柔軟性が増し、企業全体のライセンスがシンプルになります。また、ラ イセンスの所有権および消費が可視化されます。

シスコスマートソフトウェアライセンシングを使用すると、デバイスが自己登録し、ライセン ス消費を報告し、製品アクティベーションキー(PAK)が必要なくなり、ライセンスの調達、 展開、管理が簡単にできるようになります。ライセンス資格を単一のアカウントにプールし て、必要に応じてネットワーク経由でライセンスを自由に移動することができます。シスコ製 品全体で有効化され、直接クラウドベースまたは間接導入モデルによって管理されます。

CiscoSmartSoftwareLicensingサービスでは、製品インスタンスを登録し、ライセンスの使用状 況を報告し、Cisco Smart Software Manager または Cisco Smart Software Manager サテライトから 必要な認証を取得します。

Cisco Unified Communications Manager リリース 12.0(1) 以降のバージョンでは、Prime License Manager が Smart Software Manager に置き換わりました。Cisco Prime License Manager はリリー ス 12.0(1) 以降では使用されなくなり、[インストール済みアプリケーション(Installed Applications)] ログイン前画面には表示されません。

アップグレード前に混合モードを有効にしていて、Cisco Smart Software Manager または Cisco Smart Software Manager サテライトに登録していない場合は、

• 警告メッセージが、[Cisco Unified CMの管理(Cisco Unified CM Administration)] ページお よび [Cisco Unified OSの管理(Cisco Unified OS Administration)] ページに次のように表示 されます。

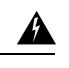

システムは現在、混合モードで実行しています。(The system is currently running Mixed mode.)混合モードの実行を続けるには、 登録トークンを使用してSmartLicensing登録を完了してください。 登録トークンはスマート/仮想アカウントから取得するもので、輸 出規制機能の許可がオンになっています。(To continue running Mixed mode, please ensure Smart Licensing registration is completed using the Registration Token received from the Smart/Virtual Account that has Allow export-controlled functionality checked.) 警告

• Unified Communications Manager が登録トークンで登録されていない場合、 *SmartLicenseExportControlNotAllowed* という名前のアラートが送信されます。

CiscoSmartSoftware Licensing の設定方法の詳細については、[http://www.cisco.com/c/en/us/support/](http://www.cisco.com/c/en/us/support/unified-communications/unified-communications-manager-callmanager/products-installation-and-configuration-guides-list.html) [unified-communications/unified-communications-manager-callmanager/](http://www.cisco.com/c/en/us/support/unified-communications/unified-communications-manager-callmanager/products-installation-and-configuration-guides-list.html)

[products-installation-and-configuration-guides-list.html](http://www.cisco.com/c/en/us/support/unified-communications/unified-communications-manager-callmanager/products-installation-and-configuration-guides-list.html) で『*System Configuration Guide for Cisco Unified Communications Manager*』の「Configure Initial Parameters」にある「Smart Software Licensing」 の章を参照してください。

『*Smart Software Manager satellite Installation Guide*』を含む、Cisco Smart Software Manager サテ ライトのインストレーション ガイドの詳細については、[www.cisco.com](www.cisco.com/go/smartsatellite) go smartsatellite を参照 してください。

#### **PLM** ライセンスの **Smart Entitlement** への移行

製品のSmartLicensingのバージョンにアップグレードする資格がある場合は、[ライセンス登録](https://slexui.cloudapps.cisco.com/SWIFT/LicensingUI/Quickstart) [ポータル](https://slexui.cloudapps.cisco.com/SWIFT/LicensingUI/Quickstart)または Cisco Smart Software Manager を使用して移行を開始できます。このプロセスを 自己開始するには、ソフトウェアのSmartLicensingバージョンをダウンロードしてインストー ルし、登録トークンを使用してデバイスをスマートアカウントに登録します。シスコによって 追跡された権限の移行は、自動的に顧客のスマートアカウントに移行されます。また、未使用 の従来の PAK をスマート アカウントに移行して、後でスマート モードの製品で使用すること もできます。このプロセスは、[ライセンス登録ポータル](https://slexui.cloudapps.cisco.com/SWIFT/LicensingUI/Quickstart)または Cisco Smart Software Manager か ら利用できます。

#### **Unified Communications Manager 9.0x** 以降のバージョンの **12.0(1)**

- アクティブな Cisco Software Support サービス(SWSS)契約を保有している場合は、次の URL で、Cisco Smart Software Manager を使用して、従来のライセンスを Smart Entitlement に変換できます。<https://software.cisco.com/#SmartLicensing-LicenseConversion>
- 次の 2 種類の移行がサポートされています。
	- PAK ベース:すでに履行された PAK、部分的に履行された PAK、および履行されて いない PAK でサポートされます。
	- デバイス ベース
- 部分変換では、古いクラスタと Unified Communications Manager 12.0(1) のクラスタの混合 環境がサポートされます。

#### **Smart Entitlement** へのアップグレード

#### **Unified Communications Manager 9.0x** より前(デバイス ベース)~ **12.0(1)**

デバイスベースのライセンスをSmartEntitlementに移行する場合のサポートについては、Cisco Global Licensing Operations(GLO)にお問い合わせください。

顧客は、License Count Utility(LCU)を実行することによって必要な同等のユーザベースのラ イセンスを確立できます。詳細については、

[http://www.cisco.com/c/en/us/td/docs/voice\\_ip\\_comm/cucm/upgrade/uct/CUCM\\_BK\\_UCT\\_Admin\\_Guide/CUCM\\_BK\\_UCT\\_Admin\\_Guide\\_chapter\\_01.html](http://www.cisco.com/c/en/us/td/docs/voice_ip_comm/cucm/upgrade/uct/CUCM_BK_UCT_Admin_Guide/CUCM_BK_UCT_Admin_Guide_chapter_01.html) を参照してください。

LCU のレポートから、顧客は Cisco Commerce Workspace を通じてそれぞれの数量のアップグ レードライセンスを発注できます。これを超えると、新しいライセンスを追加購入する必要が あります。詳細については、

<http://www.cisco.com/c/en/us/partners/tools/collaboration-ordering-guides.html> で『Ordering Guide』 を参照してください。

### **IM and Presence** ライセンスの要件

IM and Presence Service には、サーバのライセンスまたはソフトウェア バージョンのライセン スは必要ありません。ただし、ユーザを割り当て、その各ユーザごとにIMandPresenceサービ スを有効にする必要があります。

Jabber for Everyone Offer を使用している場合、IM and Presence 機能を有効にするためのエンド ユーザ ライセンスは不要です。詳細については、『*Jabber for Everyone Quick Start Guide*』を参 照してください。

各ユーザに関連付けられているクライアントの数に関係なく、ユーザ単位でIMandPresenceを 割り当てることができます。IM and Presence をユーザに割り当てると、そのユーザは IM の送 受信が可能になり、アベイラビリティのアップデートも送受信できるようになります。IMand Presence が有効になっていないユーザは、IM and Presence サーバにログインして他のユーザの アベイラビリティを確認したり、IM を送受信したりできません。また、他のユーザはそのア ベイラビリティ ステータスを確認できません。

次のオプションのいずれかを使用して、IM and Presence に対してユーザを有効にできます。

- Unified Communications Manager の **[**エンド ユーザの設定(**End User Configuration**)**]** ウィ ンドウ。詳細については、『*Cisco Unified Communications Manager Administration Guide*』 を参照してください。
- 一括管理ツール(BAT)
- Unified Communications Manager の [ユーザ/電話のクイック追加 (Quick User/Phone Add) ] ウィンドウから参照できる機能グループテンプレートにIMandPresenceを割り当てます。

詳細については、『*System Configuration Guide for Cisco Unified Communications Manager*』を参 照してください。

IM and Presence 機能は、User Connect Licensing (UCL) および Cisco Unified Workspace Licensing (CUWL) の両方に含まれます。IM and Presence 機能は、Unified Communications Manager IP Telephony ユーザではないユーザに対しても、Jabber for Everyone Offer 経由で入手することが できます。詳細については、『*Jabber for Everyone Quick Start Guide*』を参照してください。

<sup>(</sup>注)

# <span id="page-15-0"></span>必要なインストール情報

Unified Communications Manager または IM and Presence Service をサーバにインストールする際 に、特定の情報を提供する必要があります。この情報はインストール中に手動で入力するか、 応答ファイルを使用して提供してください。クラスタにインストールするサーバごとに、この 情報を収集してからインストール プロセスを開始します。

次の表に、インストールを開始する前に収集する必要のある情報の一覧を示します。

(注)

フィールドの一部は省略可能であるため、設定に適用されない場合があります。たとえば、イ ンストール時にSMTPホストを設定しない場合もパラメータは表示されますが、値を入力する 必要がありません。

フィールドの一部はインストールを完了すると、ソフトウェアを再インストールしない限り変 更できなくなります。そのため、適切な値を入力するように注意してください。表の一番右の 列に、インストール後にパラメータを変更できるかどうかを示しています。また、変更可能な 場合は、該当するメニューパスまたはコマンドラインインターフェイス(CLI)コマンドを記 載しています。

DMABackupInfo.inf ファイルを使用してシステムを設定する場合でも、この表をコピーして、 各サーバのエントリを個別の表に記録することを推奨します。

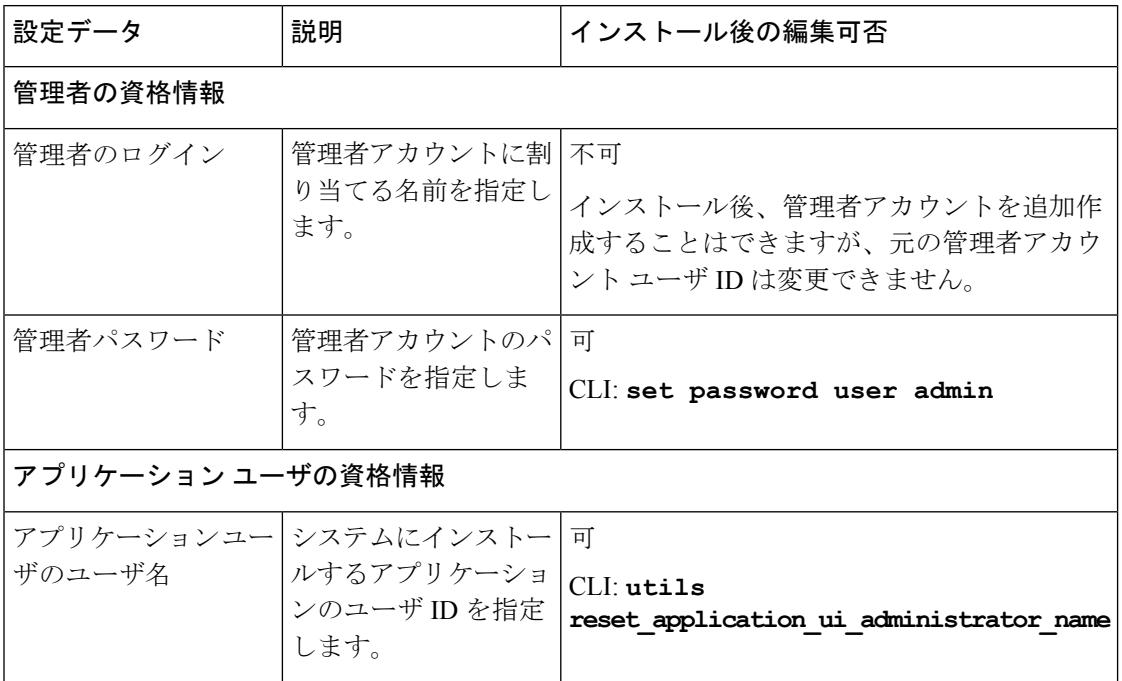

表 **<sup>1</sup> :** 必要なインストール情報

 $\mathbf{l}$ 

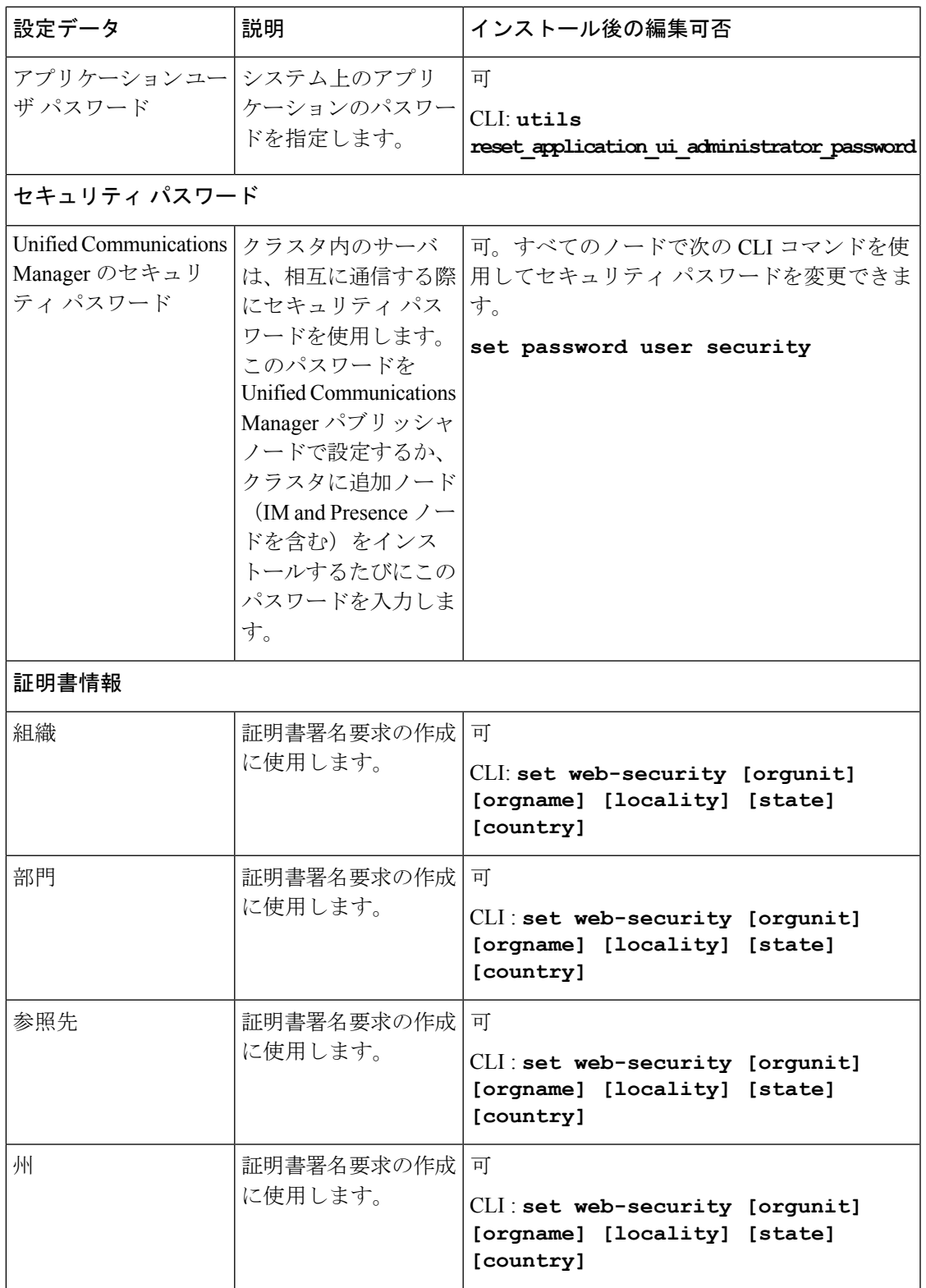

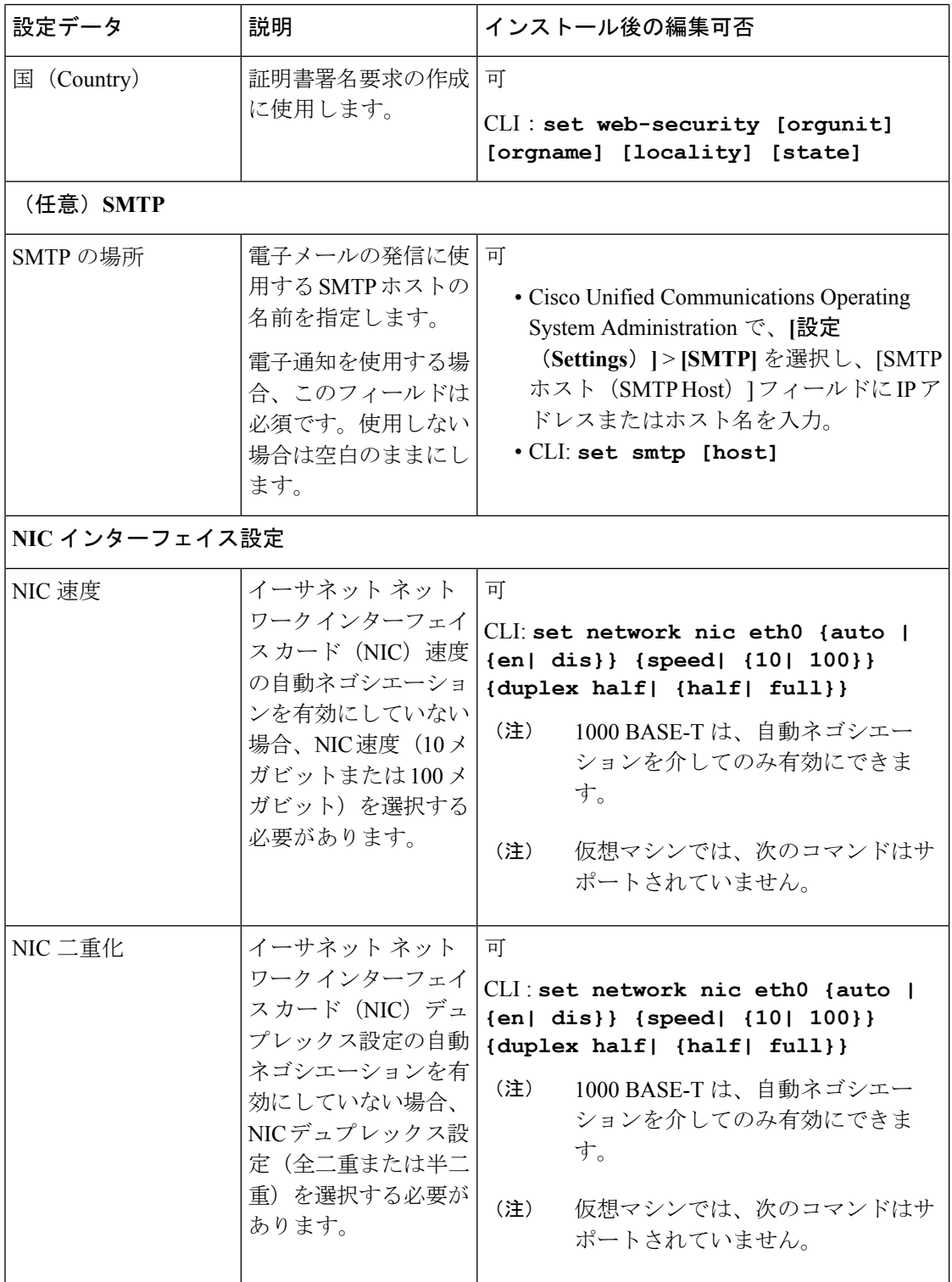

 $\mathbf{l}$ 

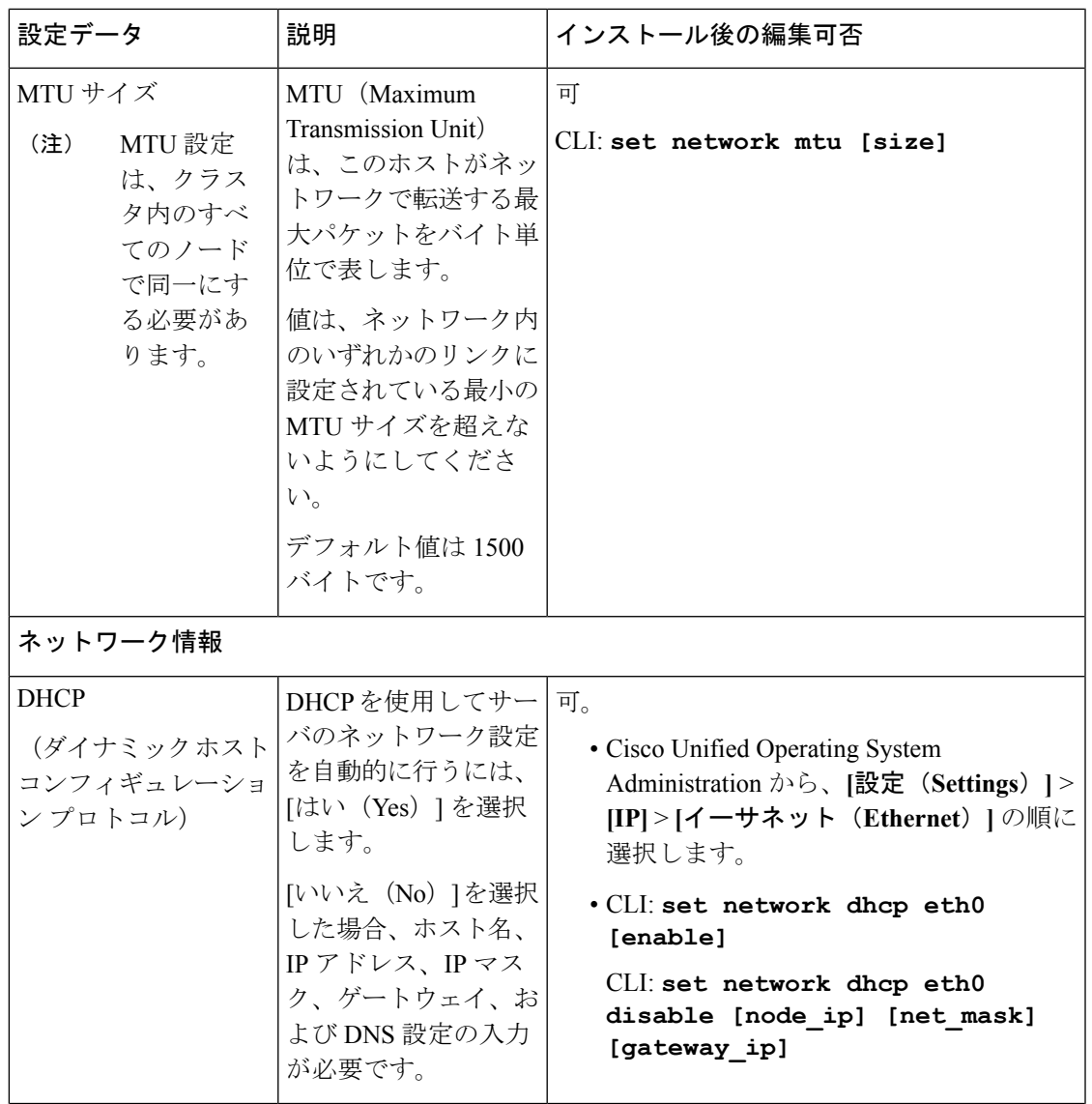

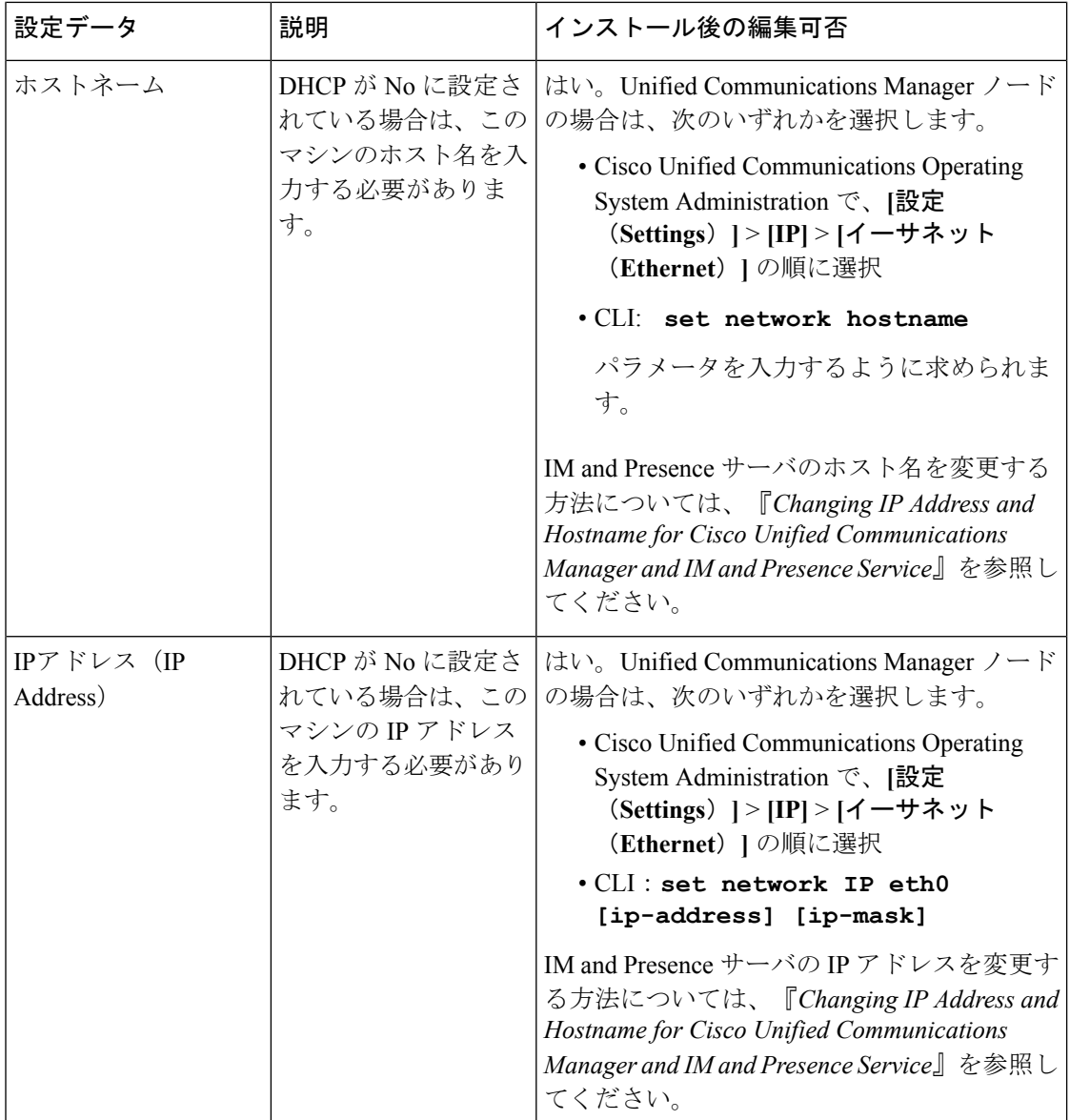

 $\mathbf{l}$ 

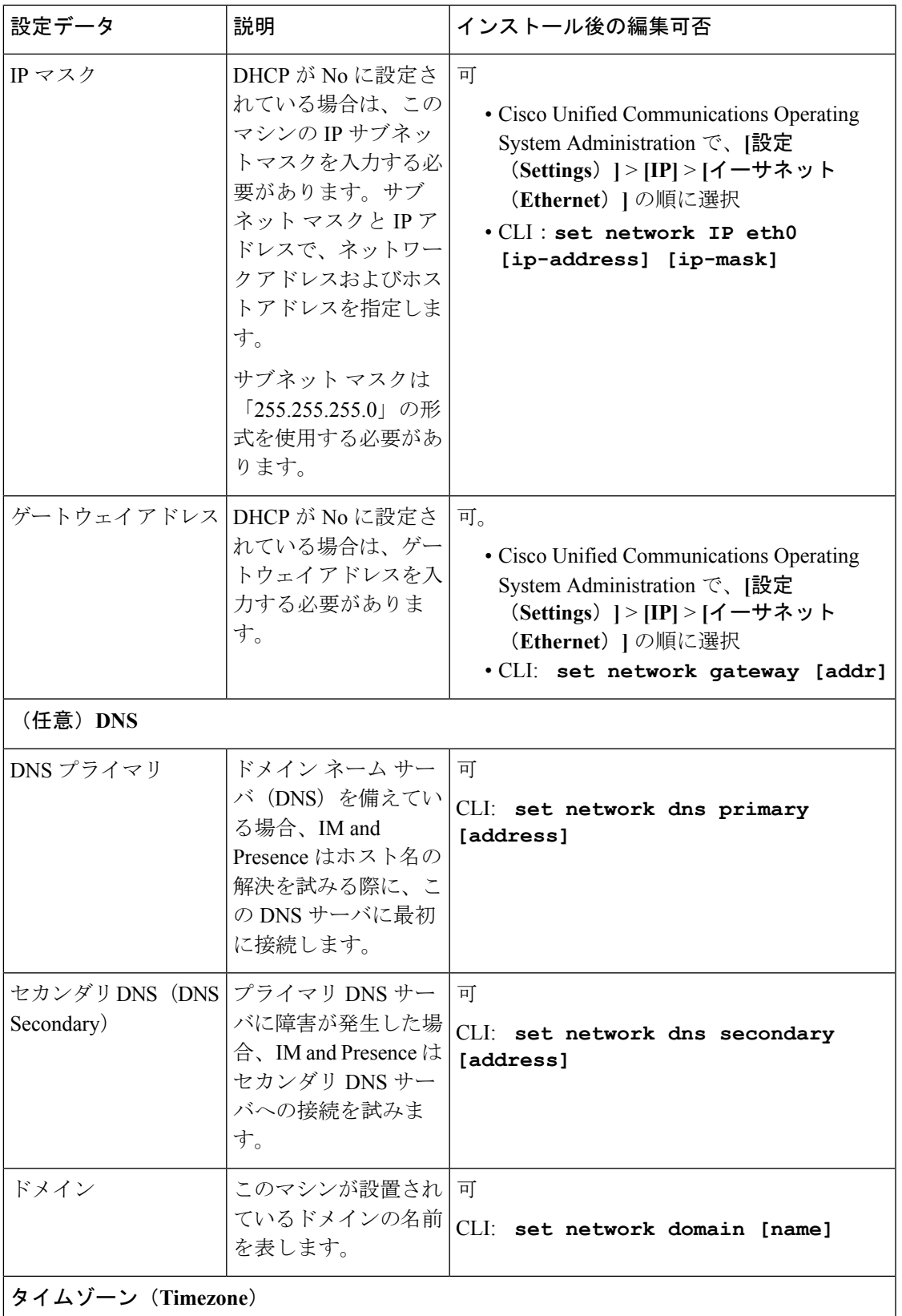

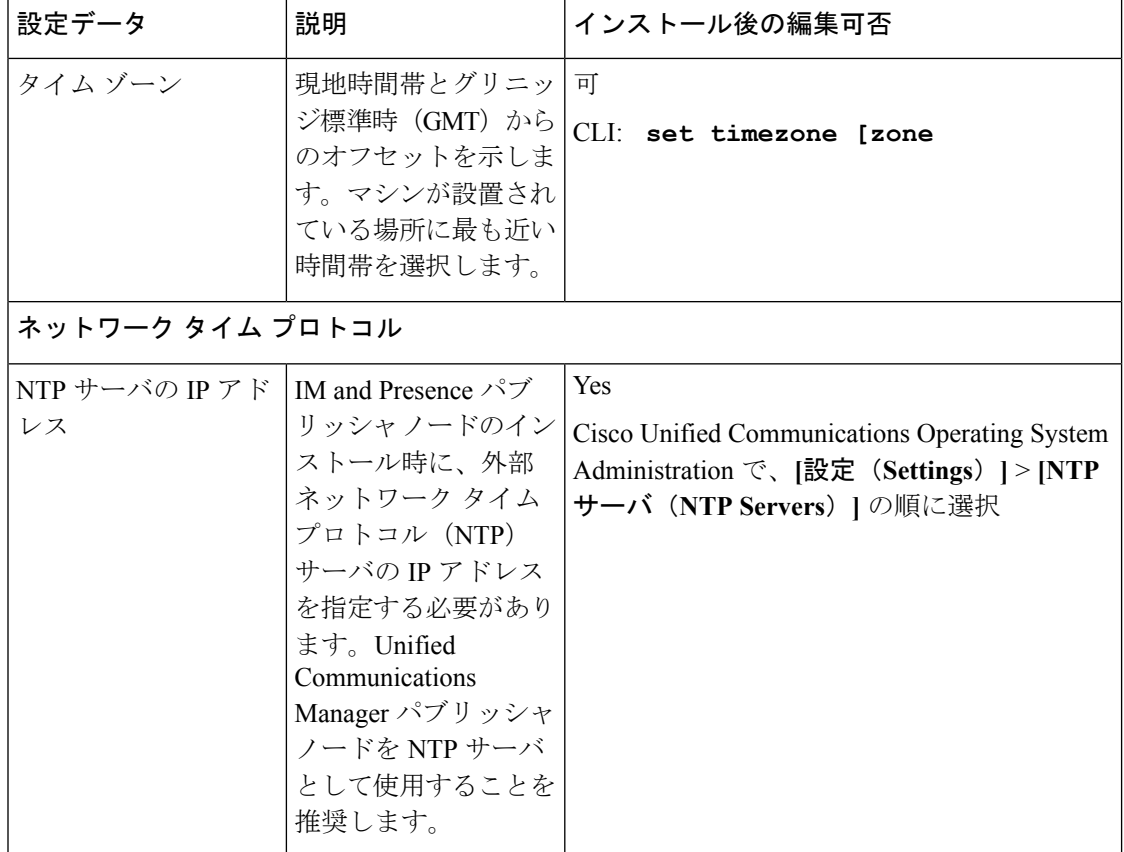

# <span id="page-21-0"></span>**Export Restricted** および **Export Unrestricted** ソフトウェア

このリリースの Unified Communications Manager と IM and Presence Service は、Export Restricted (K9) バージョンに加えて、Export Unrestricted (XU) バージョンもサポートしています。

無制限 (Unrestricted) バージョンのソフトウェアは、さまざまなセキュリティ機能を必要とし ない特定のカスタマーのみを対象としています。無制限バージョンは一般的な展開用ではあり ません。 (注)

Export Unrestricted バージョンは、次の点で制限 (restricted) バージョンと異なります。

- ユーザ ペイロード(情報交換)の暗号化はサポートされません。
- Microsoft OCS/Lync または AOL との外部 SIP ドメイン間フェデレーションはサポートされ ません。
- 無制限バージョンのリリースをインストールすると、制限バージョンにアップグレードで きなくなります。無制限バージョンを含むシステムでの制限バージョンの更新インストー ルもサポートされません。
- 単一クラスタ内のすべてのノードを同じモードにする必要があります。たとえば、同じク ラスタ内の Unified Communications Manager と IM and Presence nodes ノードは、すべてが無 制限モードまたは制限モードでなければなりません。
- IP フォンのセキュリティ設定が変更され、シグナリングおよびメディアの暗号化 (VPN Phone 機能で提供される暗号化を含む)が無効になります。

(注)

無制限バージョンのリリースをインストールすると、制限バージョンにアップグレードできな くなるので注意してください。無制限バージョンを含むシステムでは、制限バージョンの更新 インストールを実行できません。

すべてのグラフィカル ユーザ インターフェイス (GUI) とコマンドライン インターフェイス (CLI)で、管理者は製品バージョン(restricted または export unrestricted)を表示できます。

次の表は、IM and Presence の Export Unrestricted バージョンでは使用できない GUI 項目を示し ています。

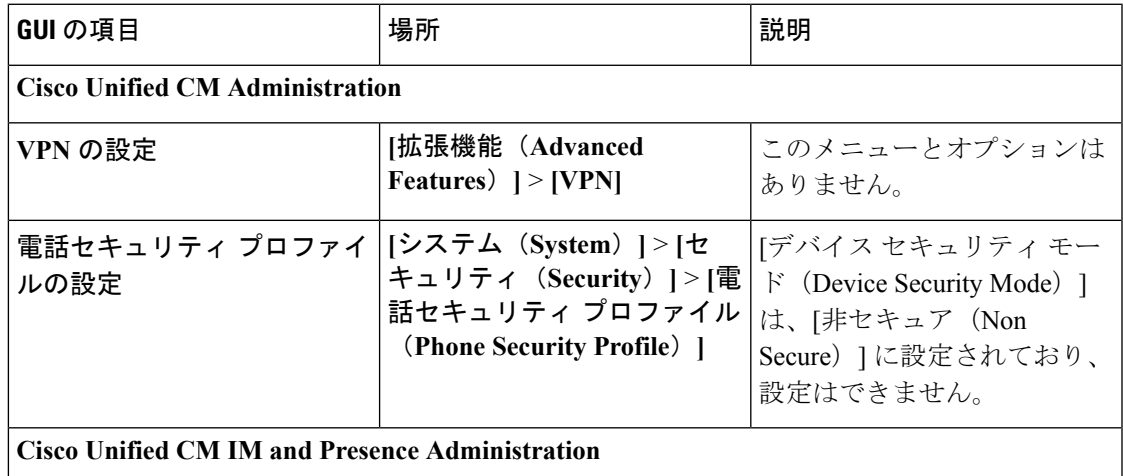

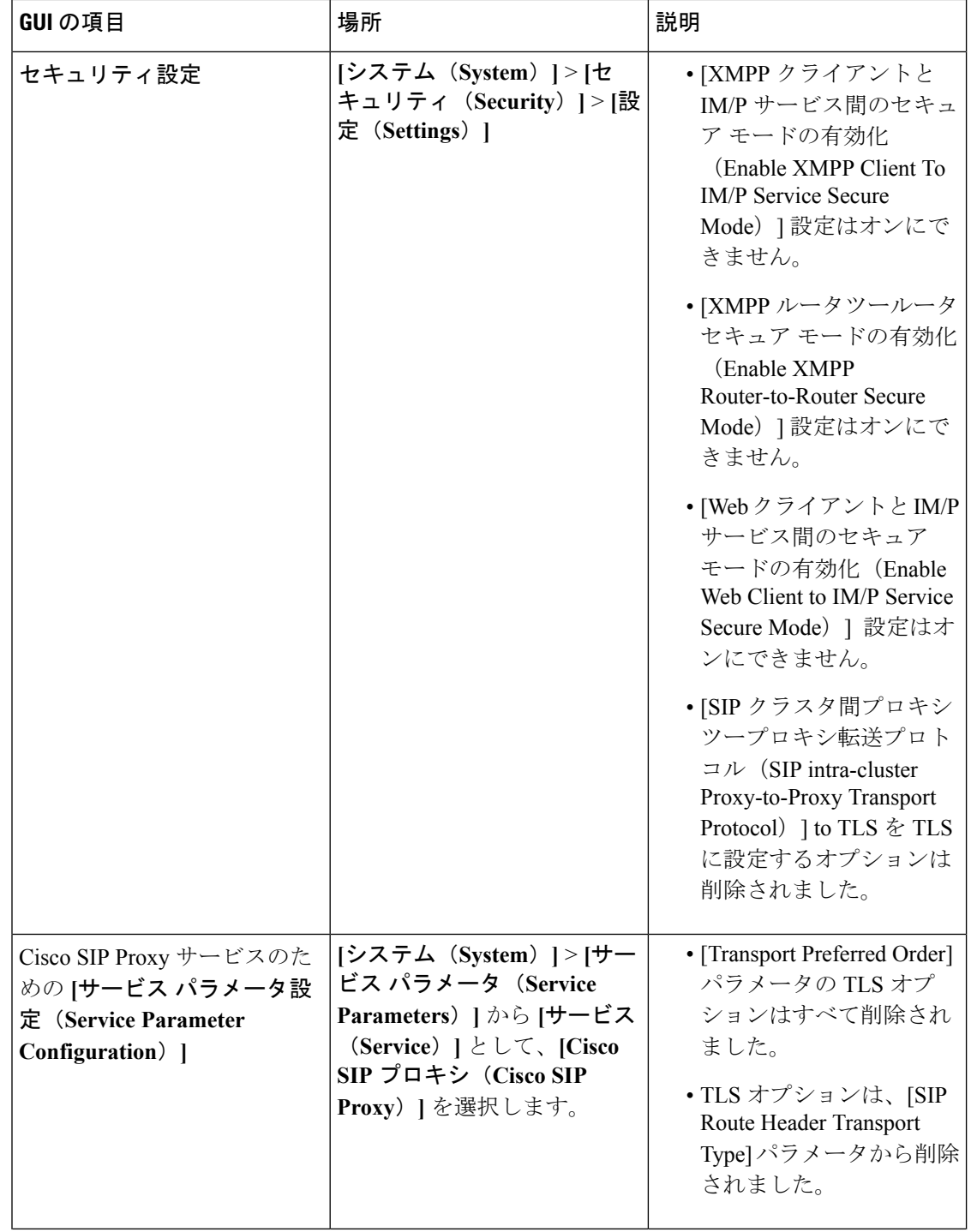

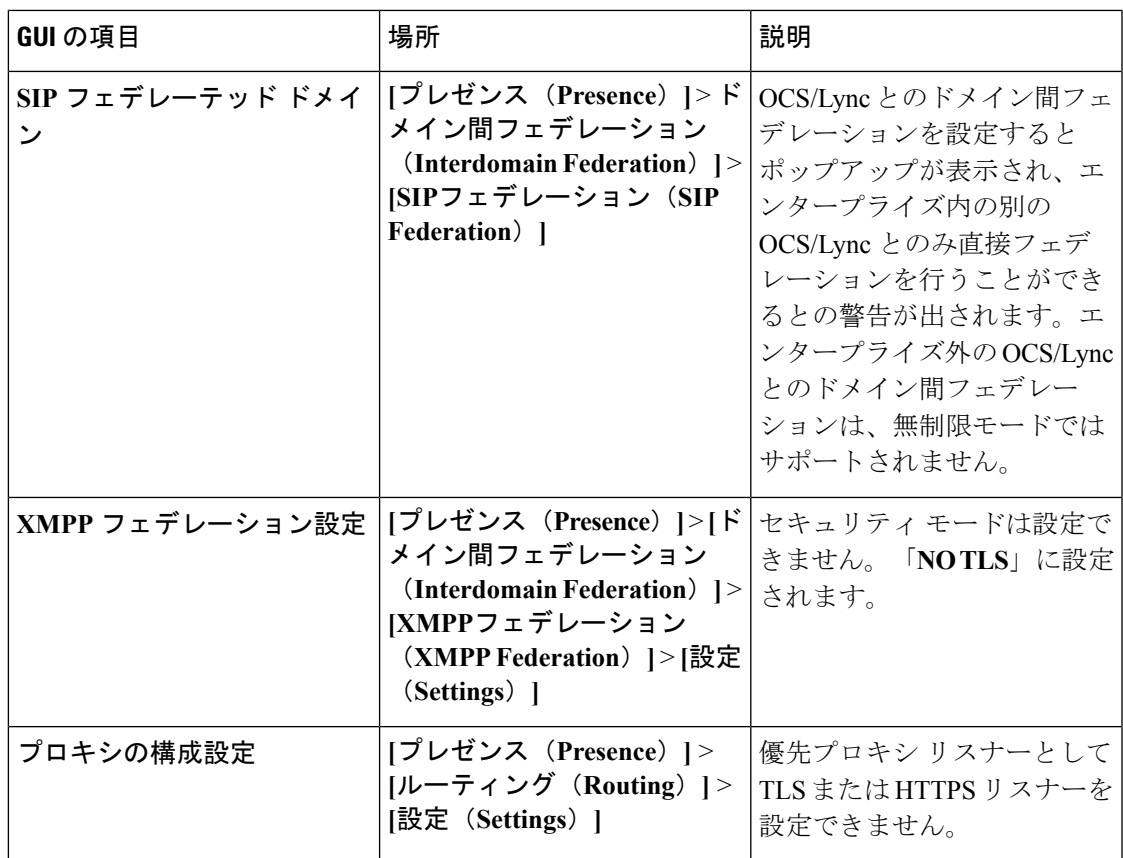

**Export Restricted** および **Export Unrestricted** ソフトウェア